# RENESAS

RH850 開発環境移行ガイド

V850E2 から RH850 への移行(コンパイラ編)(CX→CC-RH)

R20UT3233JJ0101 Rev.1.01 2017.04.21

### 要旨

本書では、V850E2 用コンパイラ (以降、CX) から、RH850 ファミリ用コンパイラ (以降、CC-RH) へ移 行する際に主に注意すべき点について説明します。

# 目次

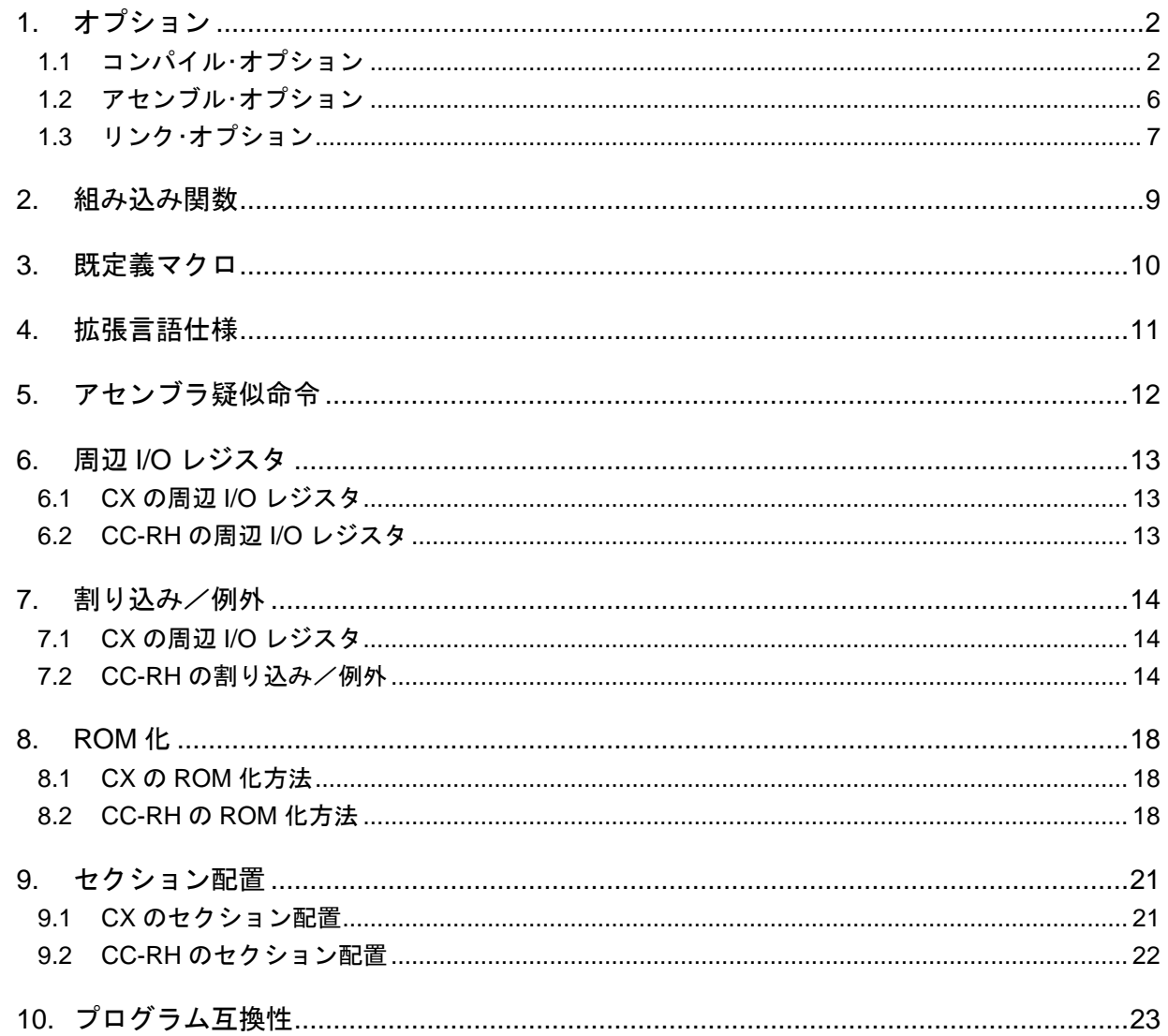

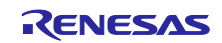

#### <span id="page-1-0"></span>1. オプション

本章では、CX のオプションに相当する CC-RH のオプションを比較表にて示します。なお、CC-RH では、 コンパイル・オプション、アセンブル・オプションの大文字/小文字は区別しますが、リンク・オプション の大文字と小文字は区別しません。

# <span id="page-1-1"></span>1.1 コンパイル・オプション

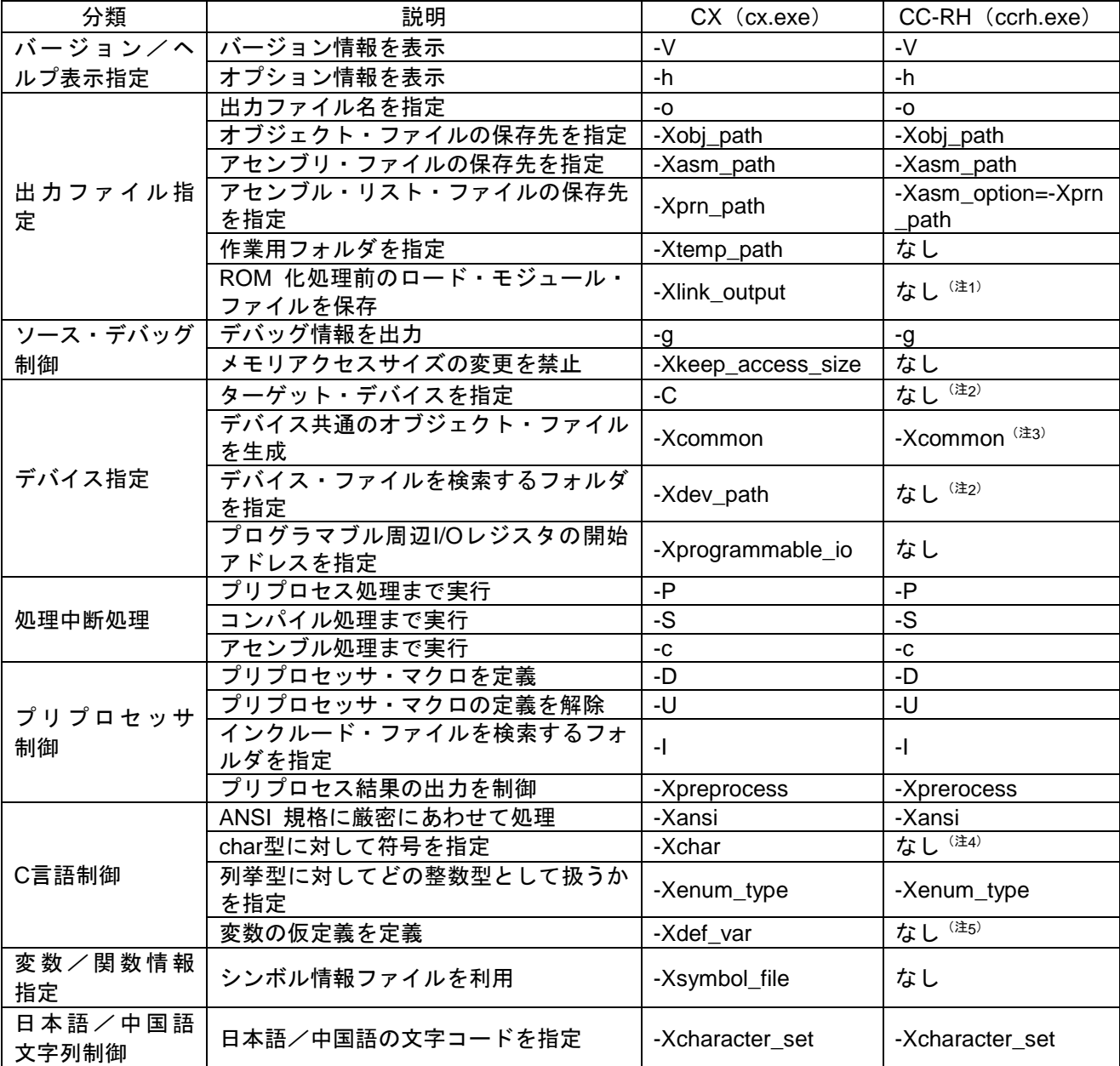

注 1:CC-RH はデフォルトで ROM 化しません。リンク時に-ROm オプションの指定が必要です。

注 2:CC-RH はデバイス・ファイルをサポートしていません。

注3:指定可能な引数は異なります。

注 4:CC-RH は符号が付かない単なる char 型に対して常に符号付きとして扱います。

注 5:CC-RH は変数の仮定義を常に定義として扱います。

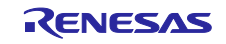

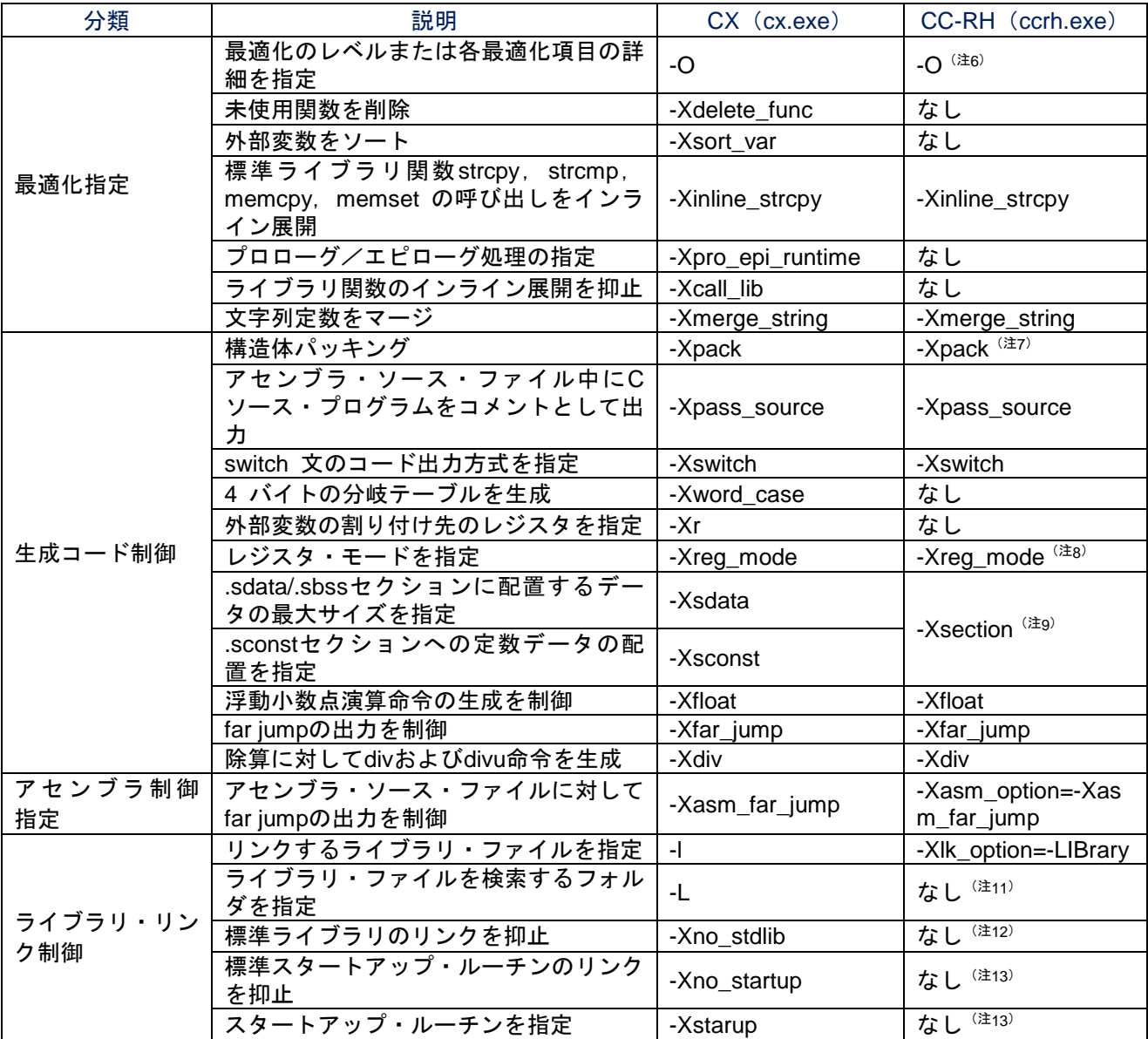

注 6 :指定可能な引数は異なります。

注 7 :CC-RH は引数に 8 を指定出来ません。

注 8 :CC-RH には 26 レジスタ・モードはありません。

注 9 :CC-RH V1.02.00 で追加したオプションです。変数のデフォルト配置セクションを一括変更します。

注 10:CX/CC-RH ともデフォルトで定数データを.const セクションに配置します。

注 11:-Xlk\_option=-LIBrary の引数としてライブラリ・ファイルを検索するフォルダを指定します。

注 12:CC-RH はデフォルト標準ライブラリをリンクしません。

注 13:CC-RH はスタートアップ・ルーチンを通常のソース・ファイルとして扱います。

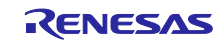

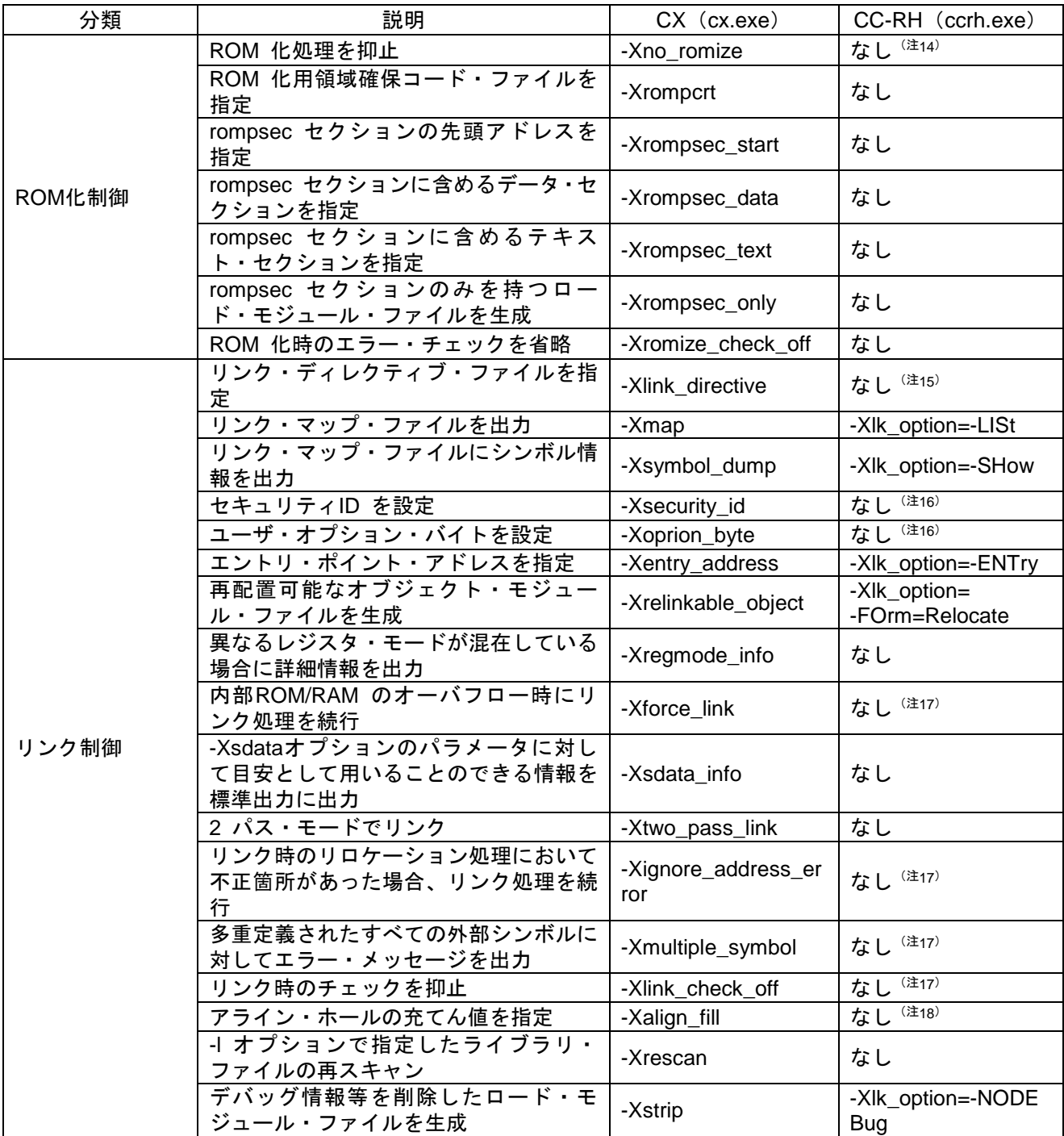

注 14:CC-RH のリンカはデフォルトで ROM 化しません。リンク時に-ROm オプションの指定が必要です。 注 15:CC-RH はリンク・ディレクティブ・ファイルをサポートしていません。

セクションの配置アドレスはリンカの-STARt オプションで指定します。

注 16 : RH850 のセキュリティ ID・オプションバイトはフラッシュライタ等で指定します。

- 注 17:CC-RH のリンカの-CHange\_message オプションを指定して、
	- エラーを警告に変更して処理を継続することは可能です。

注 18:CC-RH のリンカの-PADDING、-Space 等により一部代用可能です。

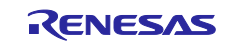

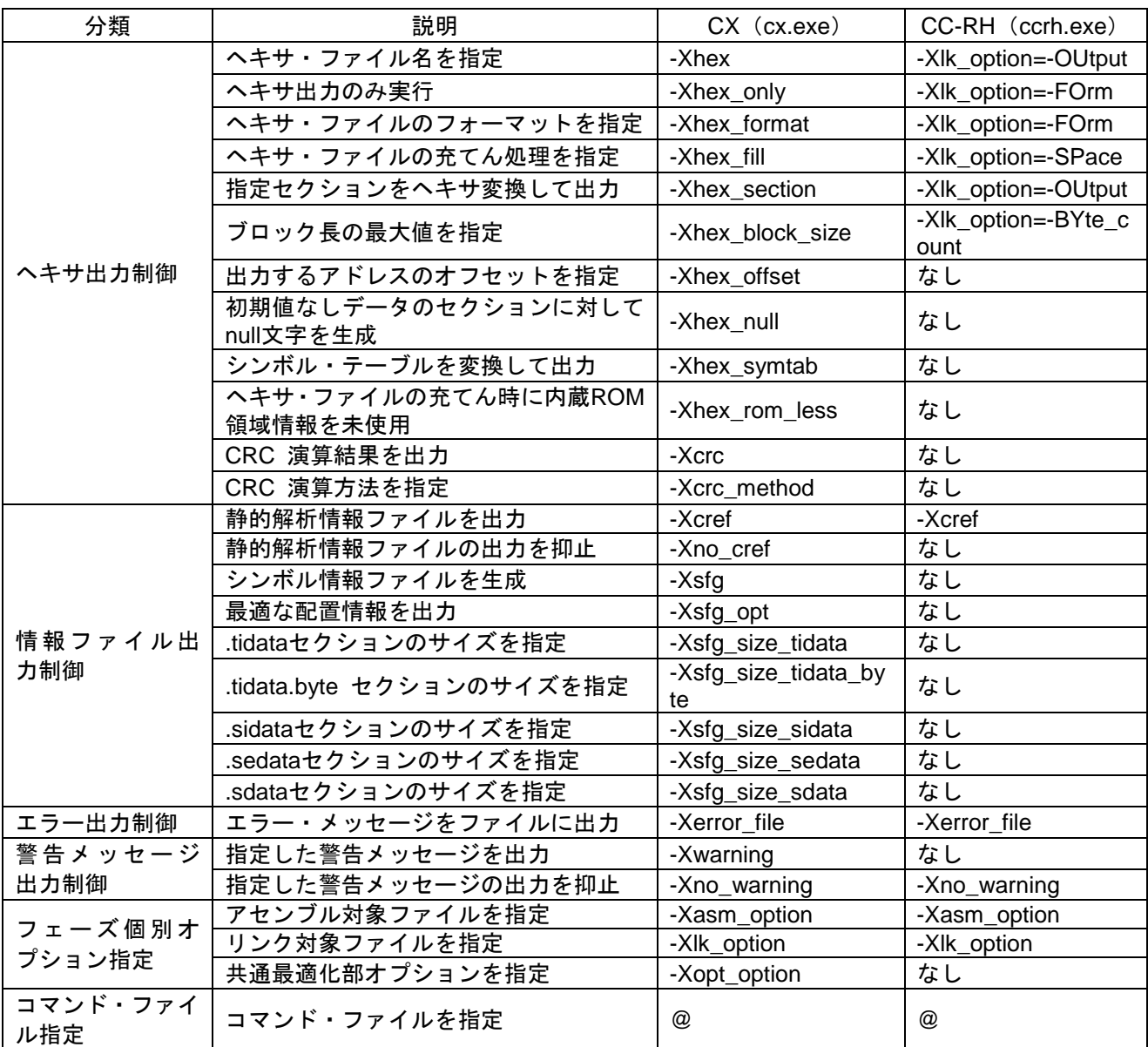

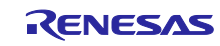

# <span id="page-5-0"></span>1.2 アセンブル・オプション

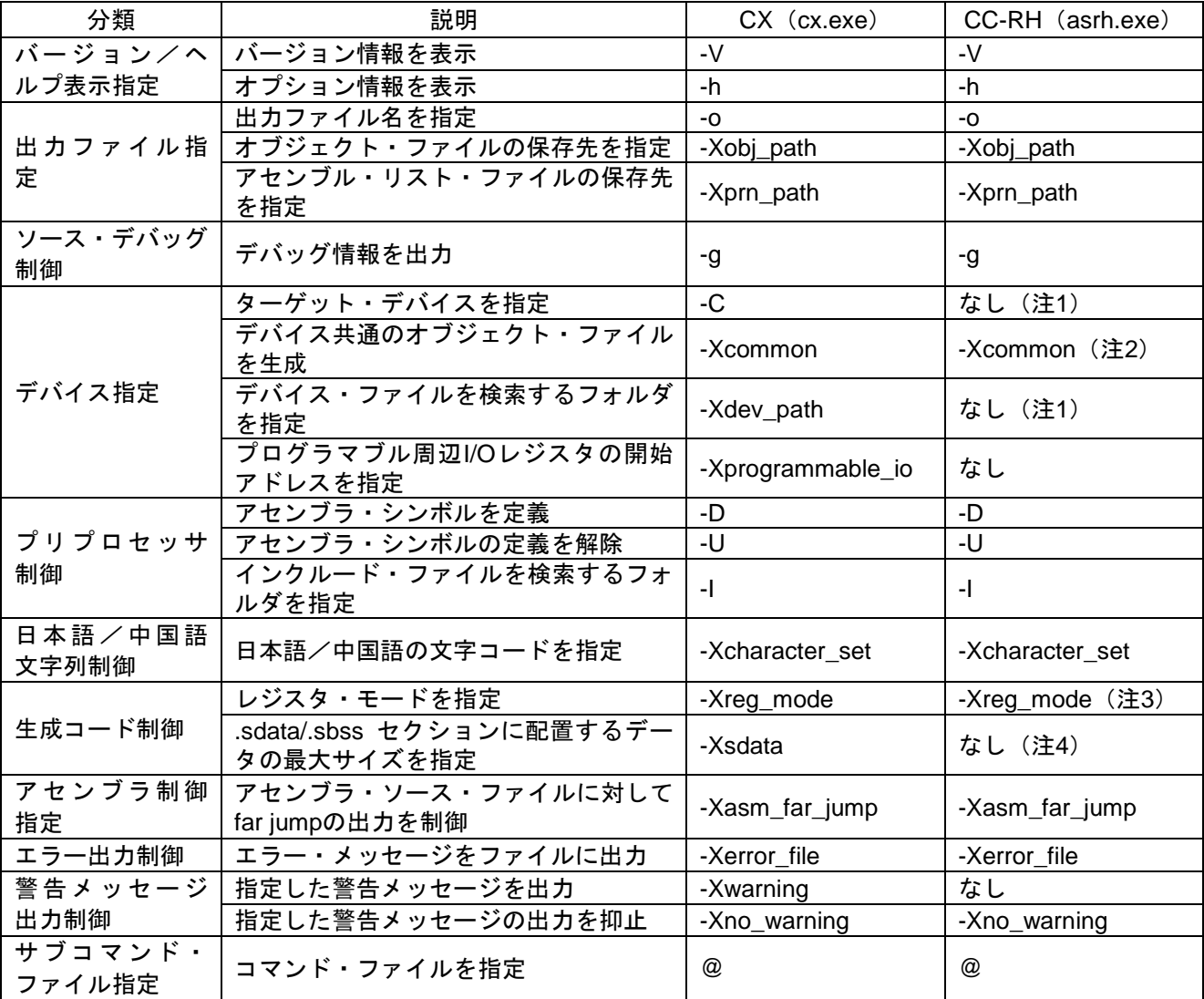

注 1 :CC-RH はデバイス・ファイルをサポートしていません。

注 2 :指定可能な引数は異なります。

注 3 :CC-RH には 26 レジスタ・モードはありません。

注 4 :CX はデフォルトで変数を.sdata/.sbss セクションに、CC-RH は.data/.bss セクションに配置します。

### <span id="page-6-0"></span>1.3 リンク・オプション

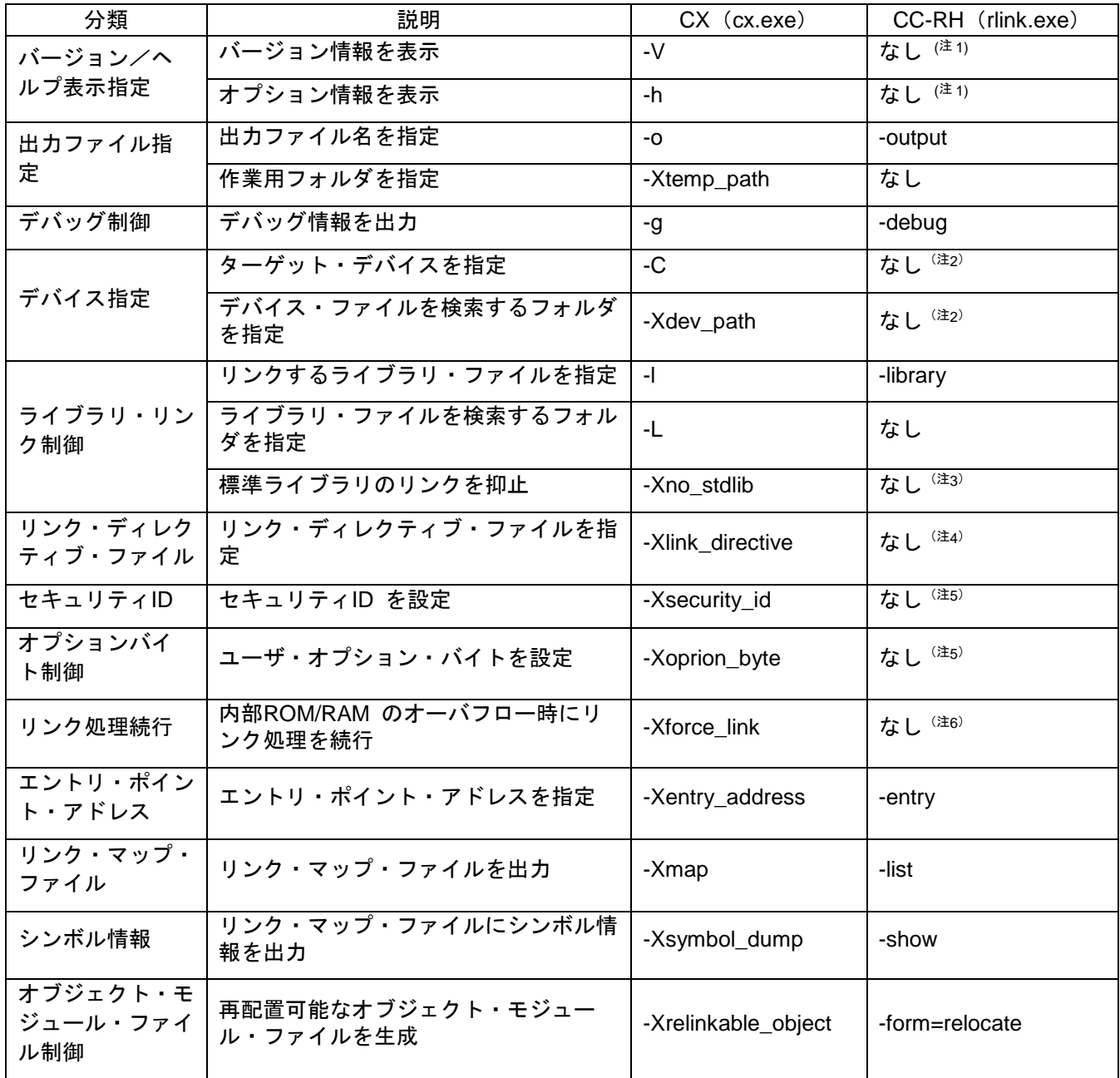

注 1 :CC-RH はコマンドライン上で rlink[ENTER]の実行で表示されます。

注 2 :CC-RH はデバイス・ファイルをサポートしていません。

注 3 :CC-RH はデフォルト標準ライブラリをリンクしません。

注 4 :CC-RH はリンク・ディレクティブ・ファイルをサポートしていません。 セクションの配置アドレスはリンカの-start オプションで指定します。

注 5 :RH850 のセキュリティ ID・オプションバイトはフラッシュライタ等で指定します。

注6 : リンカの-change\_message オプションを指定して、エラーを警告に変更して処理を継続可能です。

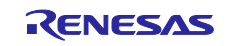

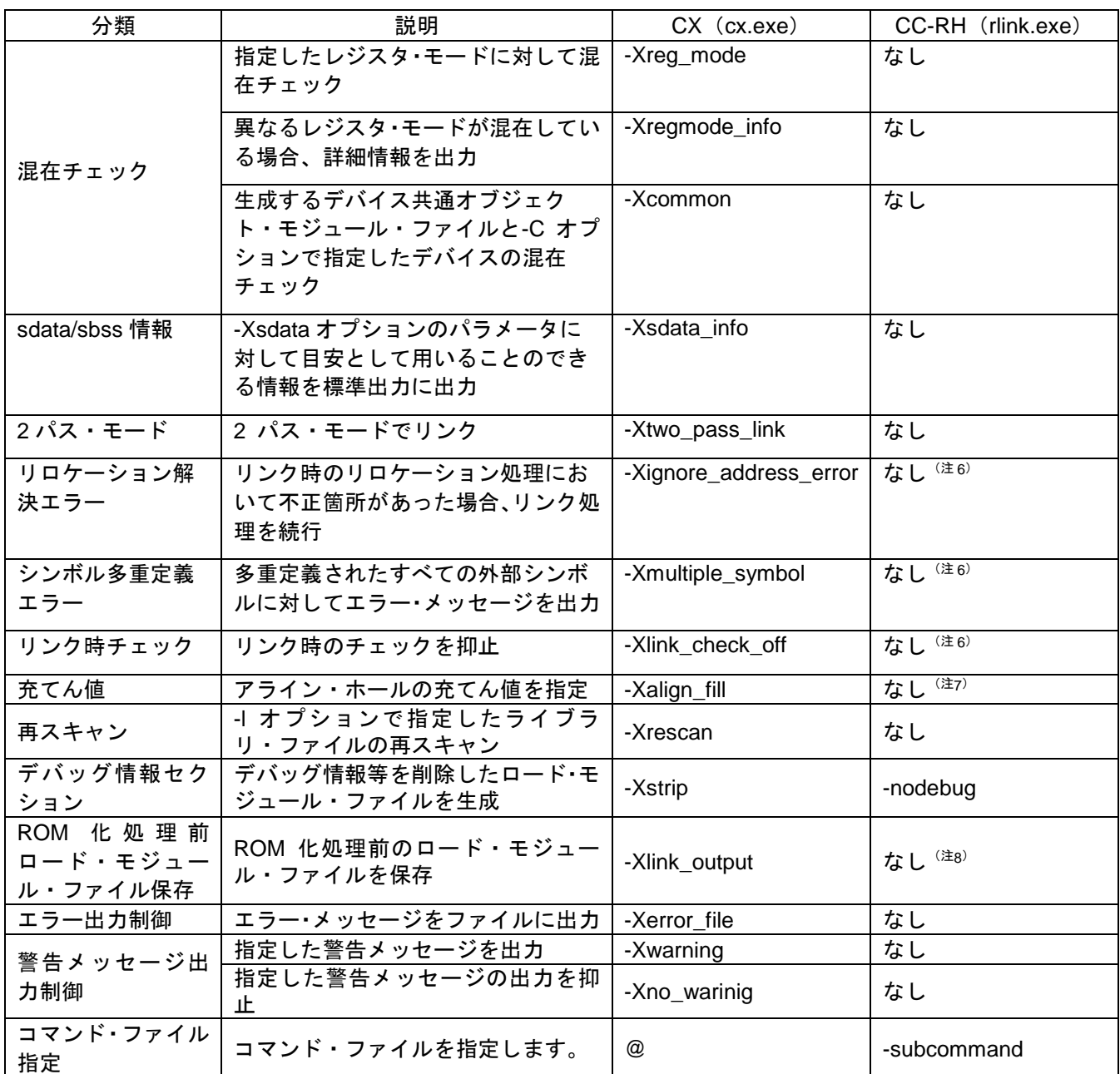

注 6 :リンカの-change\_message オプションを指定して、エラーを警告に変更して処理を継続可能です。

注 7 :CC-RH のリンカの-PADDING、-Space 等により一部代用可能です。

注 8 :CC-RH はデフォルトで ROM 化しません。リンク時に-ROm オプションの指定が必要です。

#### <span id="page-8-0"></span>2. 組み込み関数

本章では、CXの組み込み関数に相当するCC-RHの組み込み関数を比較表にて示します。 なお、CXにあってCC-RHにない組み込み関数を呼び出した場合、CC-RHでは通常関数としてコンパイルし ます。定義が無い場合はリンク時にエラーとなります。

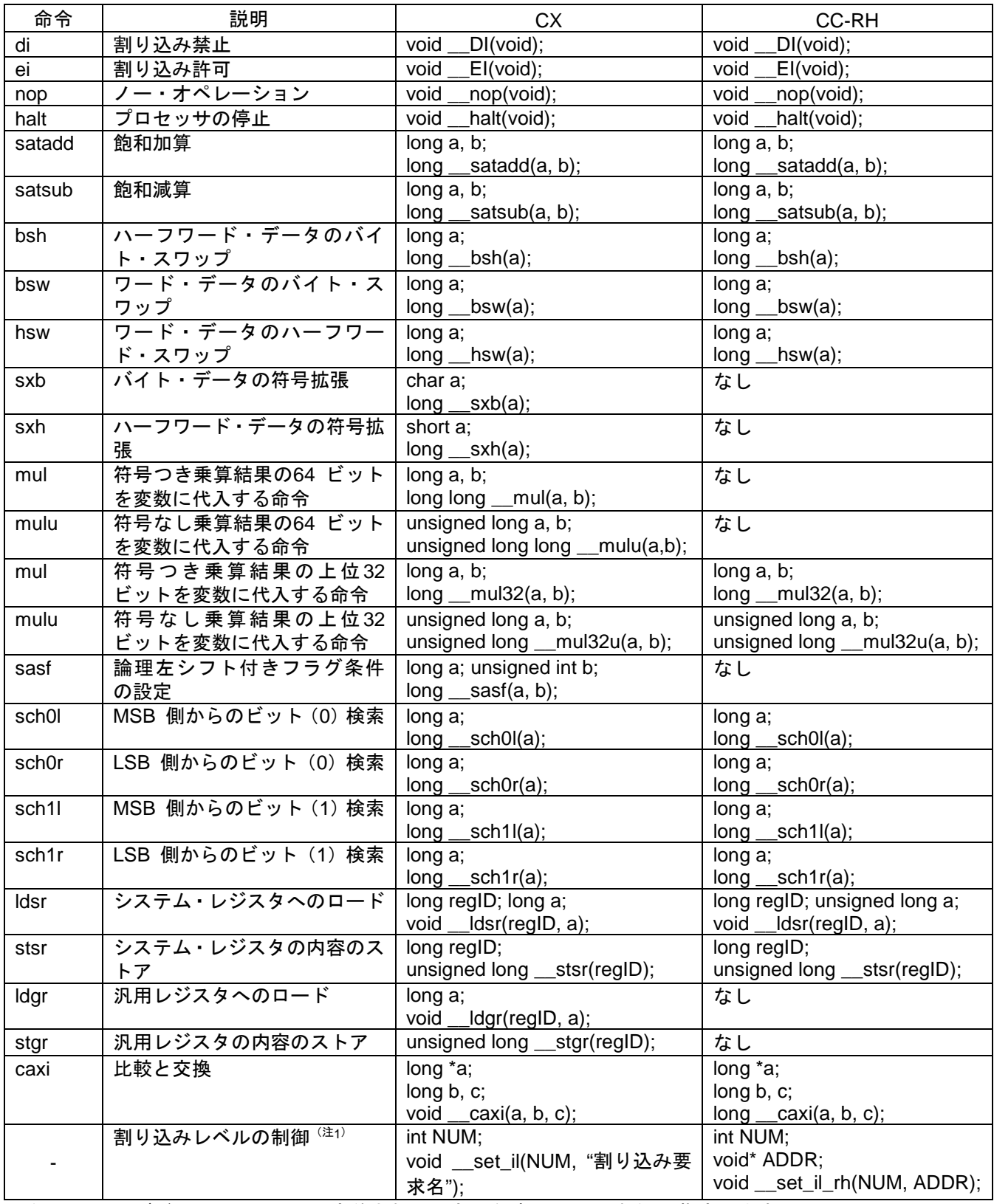

注 1:CX はデバイス・ファイルで定義された文字列を"割り込み要求名"に指定します。CC-RH は ADDR に 割り込み制御レジスタのアドレスを指定してください。

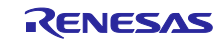

# <span id="page-9-0"></span>3. 既定義マクロ

本章では、CXの既定義マクロに相当するCC-RHの既定義マクロを比較表にて示します。

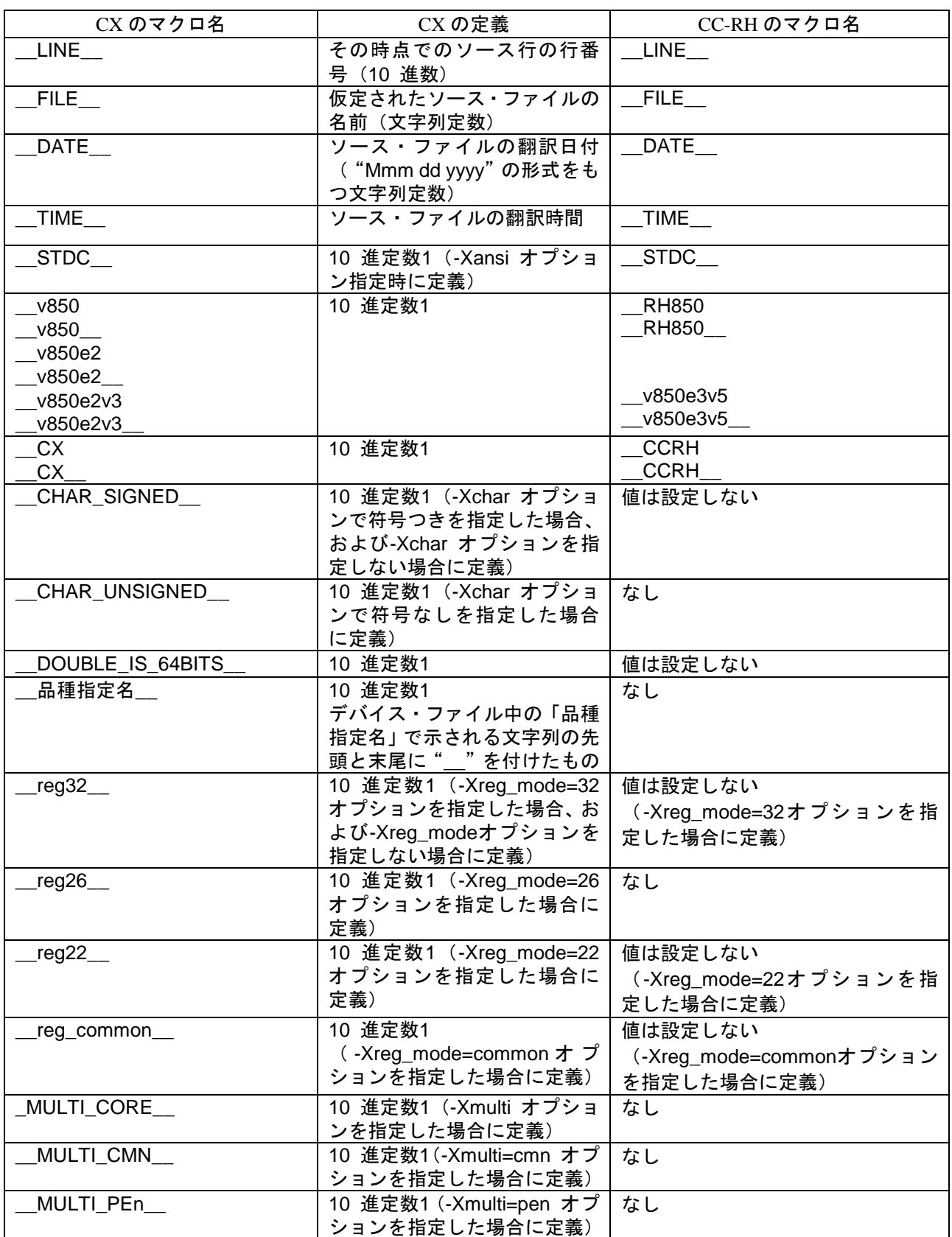

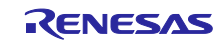

#### <span id="page-10-0"></span>4. 拡張言語仕様

本章では、CX の拡張言語に相当する CC-RH の拡張言語を比較表にて示します。

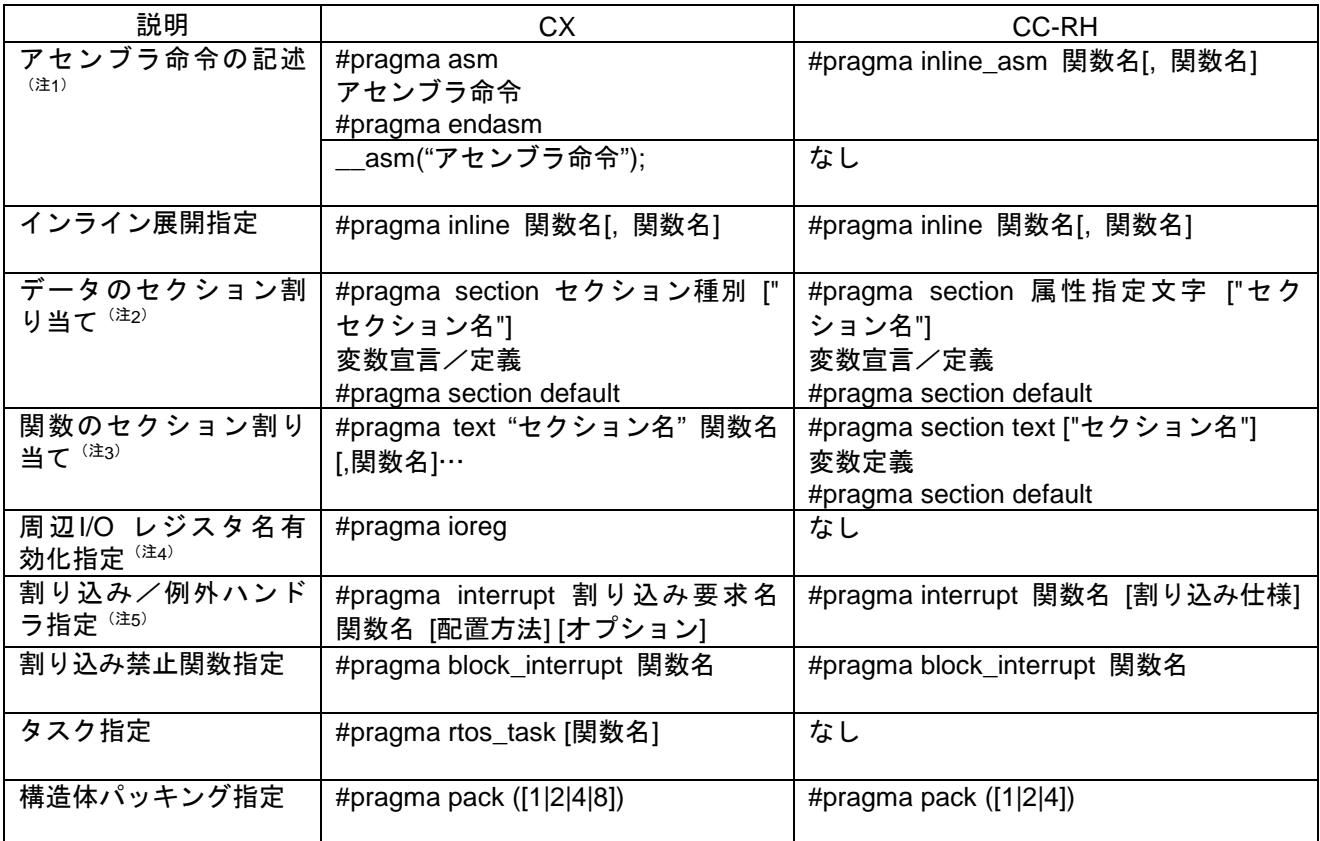

- 注 1:CX は C 言語で記述された関数内にアセンブラ命令を埋め込む際に使用する拡張記述ですが、CC-RH は関数そのものをアセンブラ命令のみとみなして、#pragma inline asm で宣言したアセンブリ記述関 数を呼び出し箇所にインライン展開します。
- 注 2:CX と CC-RH のセクション名は異なります。そのため、それぞれセクション種別/属性指定文字で指 定可能な文字列が異なります。詳細につきましてはコーディング編マニュアルをご参照ください。
- 注 3:CC-RH で数字から始まるセクション名を指定した場合、数字の前に"\_"を自動的に付加します。
- 注 4:CC-RH は周辺 I/O レジスタ用のヘッダ・ファイルをインクルードして下さい。
- 注 5:CX は記述した割り込み関数への分岐命令を割り込みハンドラアドレスに自動で配置しますが、CC-RH は割り込み/例外ベクタをお客様自身で定義・配置させる必要があります。またオプション/割り込 み仕様に指定可能な文字列もそれぞれ異なります。

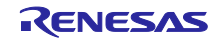

#### <span id="page-11-0"></span>5. アセンブラ疑似命令

本章では、CXのアセンブラ疑似命令に相当するCC-RHのアセンブラ疑似命令を比較表にて示します。疑似 命令とは、アセンブラが一連の処理を行う際に必要な各種の指示を行うものです。

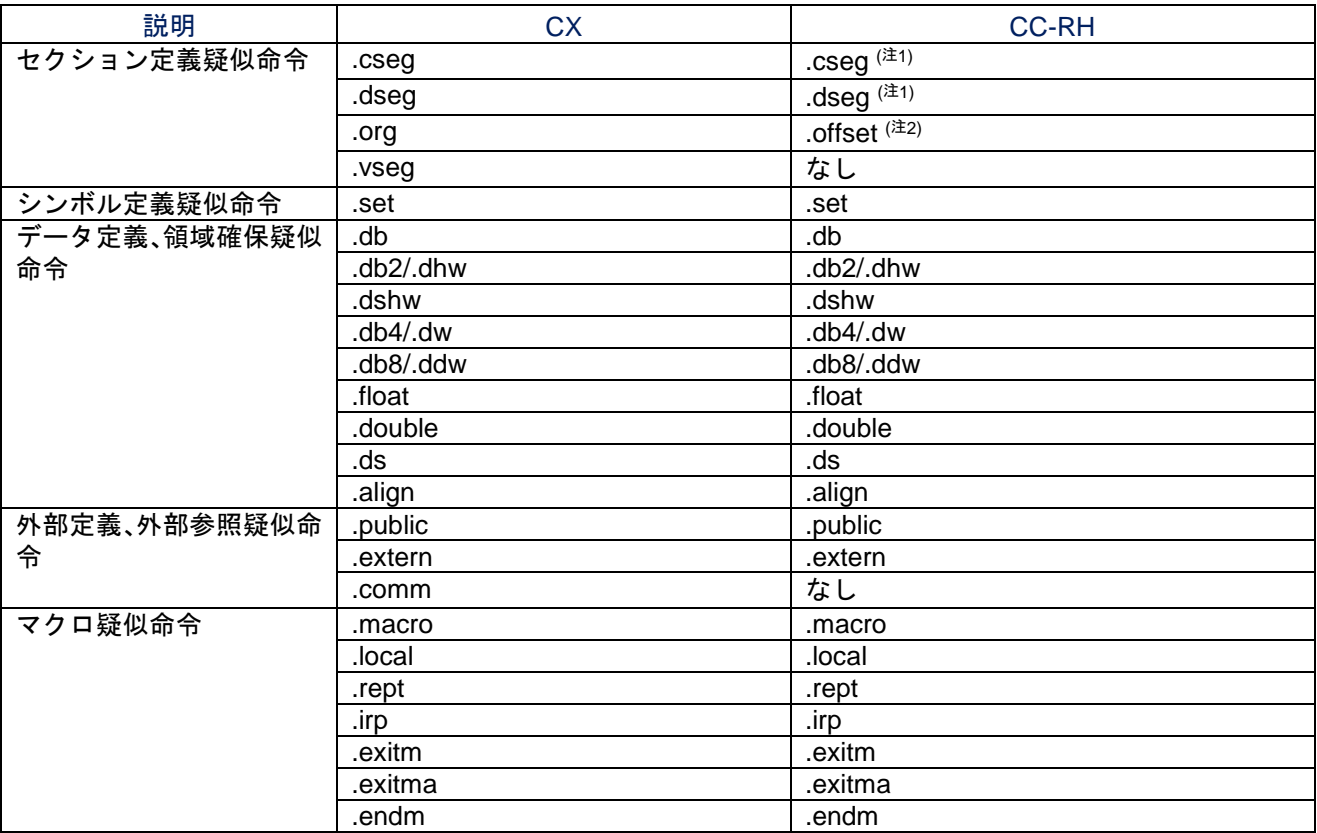

注 1:オペランドで指定する再配置属性は CX とは異なります。

注 2:CC-RH の.org は絶対アドレス形式セクションの開始を指示する疑似命令です。

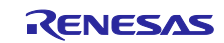

#### <span id="page-12-0"></span>6. 周辺 I/O レジスタ

本章では、CXとCC-RHの周辺I/Oレジスタの扱いについて説明します。

#### <span id="page-12-1"></span>6.1 CX の周辺 I/O レジスタ

CXでは、#pragma 指令を追加することによってC言語で周辺I/Oレジスタ名を用いてアクセスすることが可 能です。レジスタ名と対応アドレス一覧はデバイス・ファイルに登録されており、レジスタ名はアセンブル 時にアドレスに変換されます。デバイス・ファイルに登録されているレジスタ名は各マイコンのユーザーズ マニュアルに記載されています。

#### <span id="page-12-2"></span>6.2 CC-RH の周辺 I/O レジスタ

CC-RHはデバイス・ファイルをサポートしていないため、お客様自身で周辺I/Oレジスタ名と対応アドレス 一覧を記載したファイルを準備して頂く必要があります。

CS+では新規プロジェクト作成時に、プロジェクトで指定している該当マイコン用の I/O ヘッダ・ファイ ル"iodefine.h"を生成し、プロジェクトにソース登録します。I/O ヘッダ・ファイルでは、マイコンが持つレジ スタ名と、そのアドレスが定義されています。また、CS+プロジェクト・ツリーの[CC-RH(ビルド・ツール)] ノードを右クリック => [I/O ヘッダ・ファイル生成]を押下して生成させることも可能です。

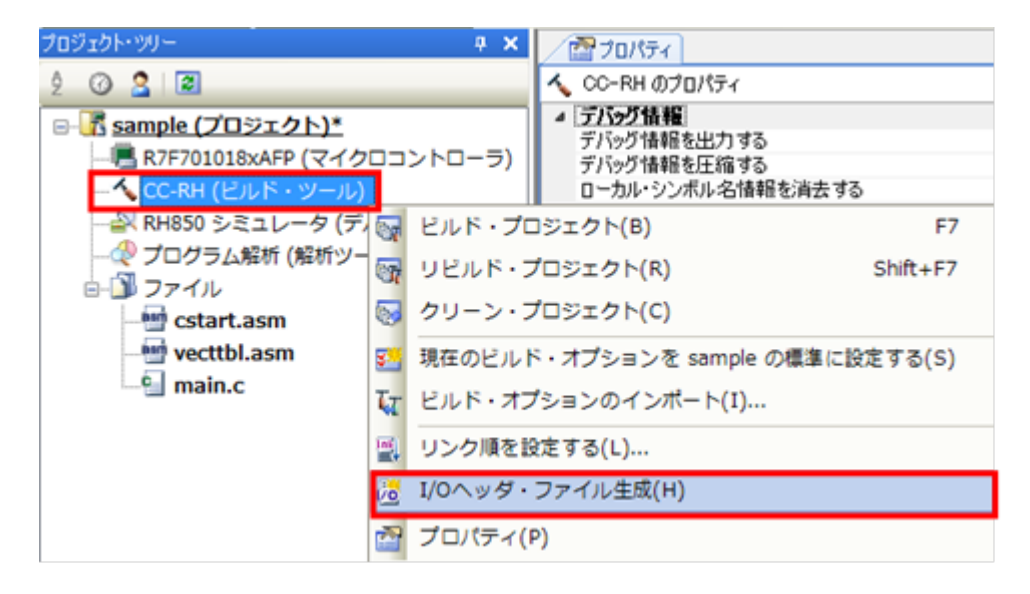

C 言語プログラム中でレジスタをアクセスする場合、I/O ヘッダ・ファイルをインクルードしてください。 なお、-Xpreinclude オプションの引数に本ファイルを指定することにより、ソース・ファイル中に#include 指 定する必要がなくなります。-Xpreinclude オプションは、[コンパイル・オプション]タブ => [プリプロセス] カテゴリ => [コンパイル単位の先頭にインクルードするファイル]にて指定可能です。本プロパティで該当マ イコン用の I/O ヘッダ・ファイルを指定してください。

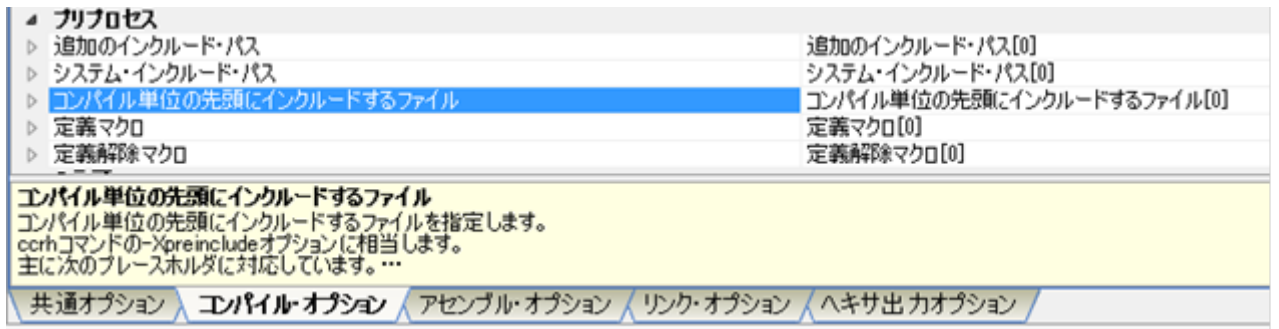

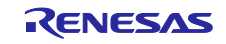

#### <span id="page-13-0"></span>7. 割り込み/例外

本章では、CXとCC-RHの割り込み/例外ハンドラについて説明します。

#### <span id="page-13-1"></span>7.1 CX の周辺 I/O レジスタ

CXは#pragma interrupt 指令により、指定した「割り込み要求名」に対応するハンドラアドレスに「関数名」 で指定した関数への分岐命令を埋め込みます。また「関数名」で指定した関数を割り込み関数としてコンパ イルします。

#pragma interrupt 割り込み要求名 関数名 [配置方法] [オプション]

「割り込み要求名」にはデバイス・ファイルに登録されている割り込み要求名を指定します。デバイス・ ファイルに登録されている割り込み要求名は、各マイコンのユーザーズマニュアルに記載されています。

例えばV850E2/FJ4の割り込み要求名"INTP0" のハンドラアドレスは0x110番地です。この場合、以下の #pragma interrupt 指令により、0x110番地に"jr \_func"命令を埋め込みます。またfunc関数を割り込み関数とし てコンパイルし、割り込み/例外ハンドラとしてのレジスタの退避/復帰処理を出力します。

```
#pragma interrupt INTP0 func
void func(void) {
 …;
}
```
#### <span id="page-13-2"></span>7.2 CC-RH の割り込み/例外

CC-RHは#pragma interrupt 指令により、「関数名」で指定した関数を「割り込み仕様」に指定した仕様に 従ってコンパイルします。

#pragma interrupt 関数名 [割り込み仕様]

例えば以下の#pragma interrupt 指令により、func関数を割り込み関数としてコンパイルします。また、指定 した割り込み仕様に従って、ctpc/ctpsw/fpepc/fpsr の退避/復帰処理とei/di 命令を出力します。

```
#pragma interrupt func (enable=true, callt=true, fpu=true)
void func (unsigned long eiic)
{
  …;
}
```
なお、CC-RHは割り込み/例外ベクタをお客様自身で定義・配置させる必要があります。CS+で新規プロ ジェクトを作成時にソース登録される"boot.asm"では、割り込み/例外ベクタのフォーマットを定義していま す。必要に応じてカスタマイズしてください。また、対象マイコンに応じて適切なアドレスに配置させてく ださい。

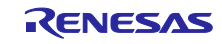

以下、"boot.asm"の割り込み/例外ベクタについて説明します。

#### a. RESET

下記の定義により、RESET セクションの先頭に「jr32 \_\_start」命令が埋め込まれます。

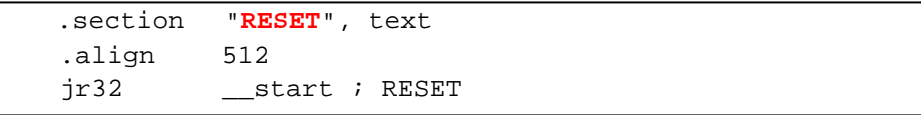

例えば CS+で RH850/F1L 用プロジェクトを新規作成した場合、リンカオプション"-start"により RESET セ クションは%ResetVectorPE1%番地に配置指定されています。%ResetVectorPE1%は、プロジェクト・ツリーの [マイクロコントローラ]ノード=>[マイクロコントローラ情報タブ] =>[マイクロコントローラ情報]カテゴリ =>[リセット・ベクタ・アドレス]で指定した値です。デフォルトでは 0x00 番地に「jr32 \_\_start」命令が埋め 込まれます。

#### b. 直接ベクタ方式の例外/割り込み

ハンドラアドレスの基準位置は、RBASE レジスタ、または EBASE レジスタで示されるベース・アドレス に例外要因のオフセットを加算した値を使用します。いずれをベース・アドレスとして利用するかは、 PSW.EBV ビットによって選択します。下記の定義では、RBASE をベース・アドレスであるものとして、RESET の直後から割り込み/例外ハンドラを配置しています。

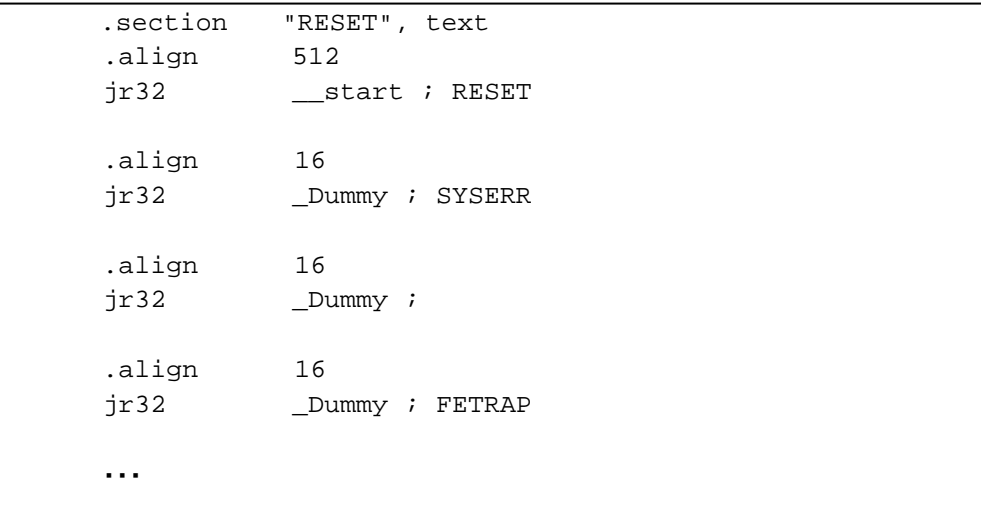

"boot.asm"では、SYSERR/FETRAP 等の対応するオフセット位置に、ダミー関数\_Dummy に分岐する命 令を配置しています。\_Dummy は自分自身への分岐を繰り返すルーチンです。必要に応じてカスタマイズし てください。

カスタマイズ対象とする例外/割り込みに対応するオフセット位置の「 Dummy」を「 割り込み関数名」 に変更してください。また、#pragma interrupt 指令によって割り込み関数を定義してください。以下は例 外"SYSERR"発生時に割り込み関数"func"を実行する場合の記述例です。

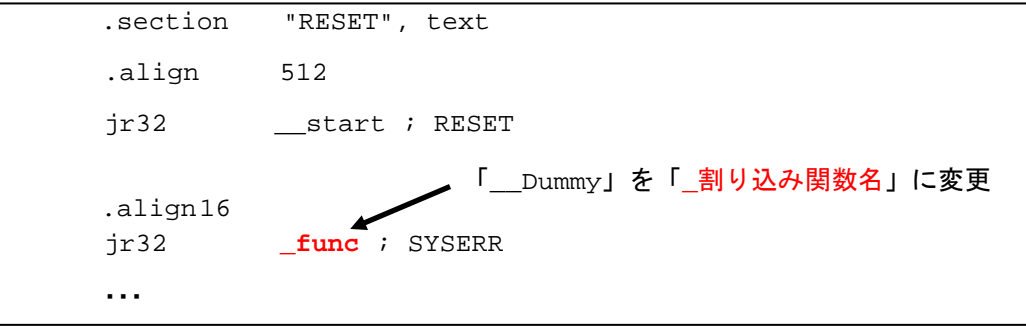

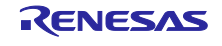

```
#pragma interrupt func (priority=SYSERR, callt=true, fpu=true)
void func(unsigned long feic)
{
  …;
}
```
c. テーブル参照方式の例外/割り込み

割り込みの拡張仕様として、テーブル参照方式による割り込みを指定できます。直接ベクタ方式では、EI レベル割り込みのハンドラアドレスはそれぞれの割り込み優先度ごとに1つであり、複数の同一優先度を示す 割り込みチャネルは同じ割り込みハンドラアドレスへ分岐します。しかし、アプリケーション上、割り込み ハンドラごとに異なるコード領域を利用したい場合などを想定し、テーブル参照方式を定義しています。

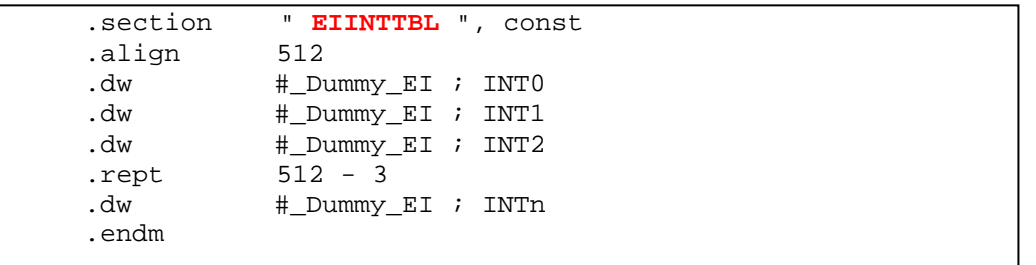

"boot.asm"では、EIINTTBL セクションにテーブル参照方式の例外/割り込みテーブルを定義しています。 CS+で RH850/F1L 用プロジェクトを新規作成した場合、リンカオプション"-start"により RESET セクションの 直後に配置指定されています。

EIINTTBL セクションの先頭から 4 の倍数の領域にダミー関数\_Dummy\_EI の配置アドレスが埋め込まれて います。これにより、割り込み優先度 n(n は 0 から 512)のテーブル参照方式の例外/割り込みが発生した場 合、\_Dummy\_EI に分岐します。\_Dummy\_EI は自分自身への分岐を繰り返すルーチンです。必要に応じてカ スタマイズしてください。

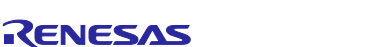

カスタマイズ対象とするチャネルに対応するオフセット位置の「#\_Dummy\_EI」を「#\_割り込み関数名」 に変更してください。また、C ソースファイル上で割り込み関数を定義する場合は、#pragma interrupt 指令 によって割り込み関数を定義してください。以下はチャネル 9"EIINT9"発生時に割り込み関数 func を実行す る場合の記述例です。

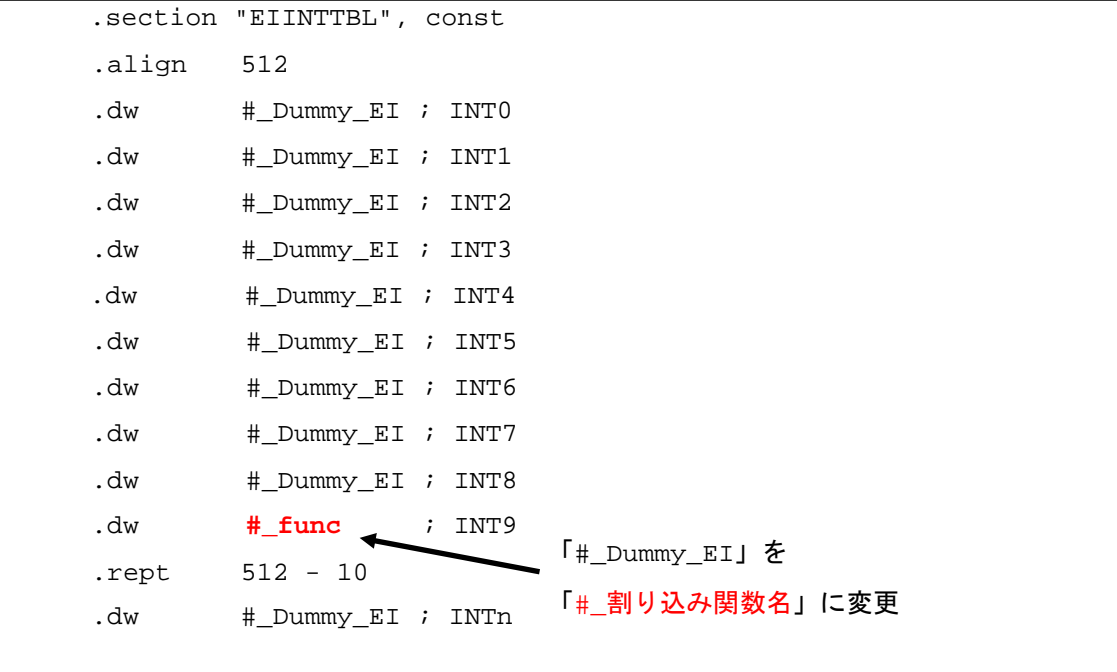

```
#pragma interrupt func (channel=9 enable=true, callt=true, fpu=true)
void func (unsigned long eiic)
{
  …;
}
```
なお、直接ベクタ方式の例外/割り込みが RH850 のデフォルトであるため、テーブル参照方式に変更する 場合は割り込み制御レジスタの値を変更する必要があります。

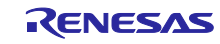

#### <span id="page-17-0"></span>8. ROM 化

初期値付き変数のデータはROMに配置しておき、リセット後の実行時にRAMにコピーする必要があります。 この一連の処理をROM化といいます。ROM化の方法はCXとCC-RHで異なります。本章では、CXとCC-RHの ROM化方法について説明します。

#### <span id="page-17-1"></span>8.1 CX の ROM 化方法

CXの場合、初期値あり変数が配置されるセクション(.sdata/.data セクション)はデフォルトでROM化対 象としています。初期値データはROMに格納されていますので、\_rcopy関数を使用してROMからRAMにコ ピーします。コピー先のアドレス(sdata/.data セクションのアドレス)はリンク・ディレクティブ・ファイ ル(\*.dir)で指定します。以下はデフォルトのスタートアップ・ルーチン" cstart.asm"の\_rcopy関数の呼び出 し例です。

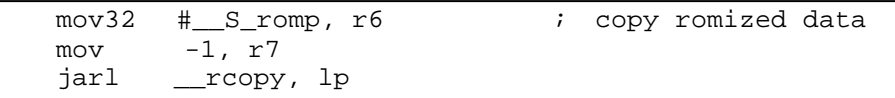

「\_S\_romp」はROM化用領域確保コード・ファイル"rompcrt.obj"で定義しているシンボルであり、「#\_S\_romp」 はROMに格納されている初期値データの先頭アドレスです。リンカが自動的に決定します。

#### <span id="page-17-2"></span>8.2 CC-RH の ROM 化方法

#### a. ROM化指定

CC-RHの場合、ROM化対象とするセクションをリンカの-romオプションにより指定します。*<ROM*セクショ ン名*>*がROM化対象のセクションとなります。リンカの-startオプションによって、*<ROM*セクション名*>*で指 定したセクションはROMに配置指定し、*<RAM*セクション名*>*で指定したセクションはRAMに配置指定して ください。

-rom=*<ROM* セクション名*>*=*<RAM* セクション名*>*

CS+では[リンク・オプション]タブ => [セクション]カテゴリ => [ROMからRAMへマップするセクション] に て右端の[...]ボタンを押下し、ROMからRAMへコピーするセクションを「<*ROM*セクション名>=<*RAM*セク ション名>」の形式で、1行に1つずつ指定してください。

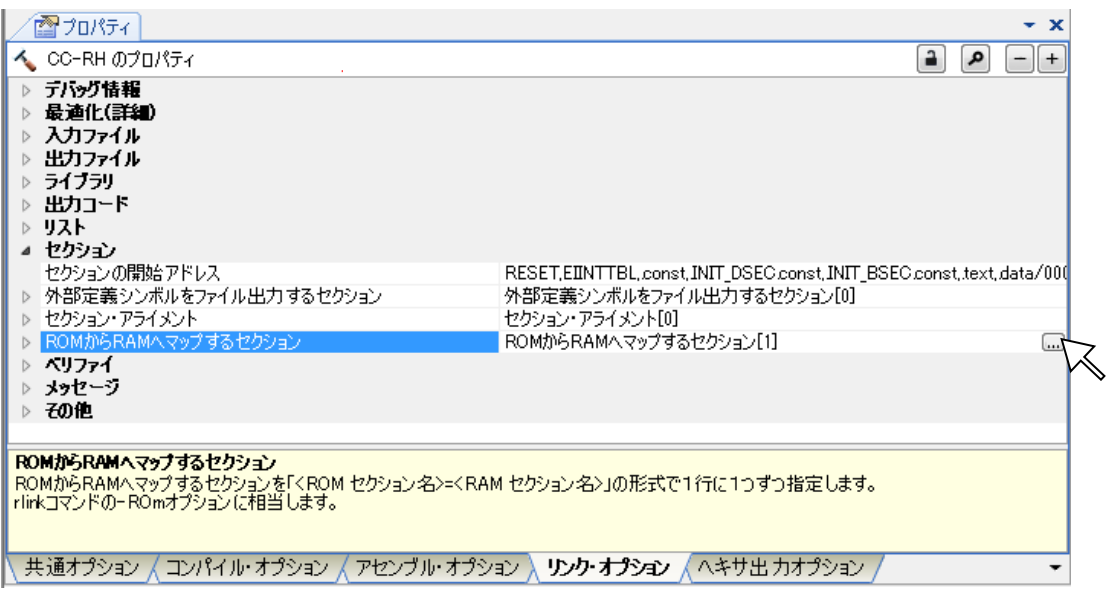

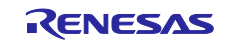

CS+で新規プロジェクトを作成した場合、以下のオプションがデフォルトで指定されています。

-rom=.data=.data.R

.dataセクション以外に初期値あり変数が配置されるセクションを追加した場合、-romオプションにより ROM化対象として追加指定してください。以下は.sdata23セクションを追加でROM化対象とする場合(RAM セクション名を.sdata.Rとする場合)の指定例です。

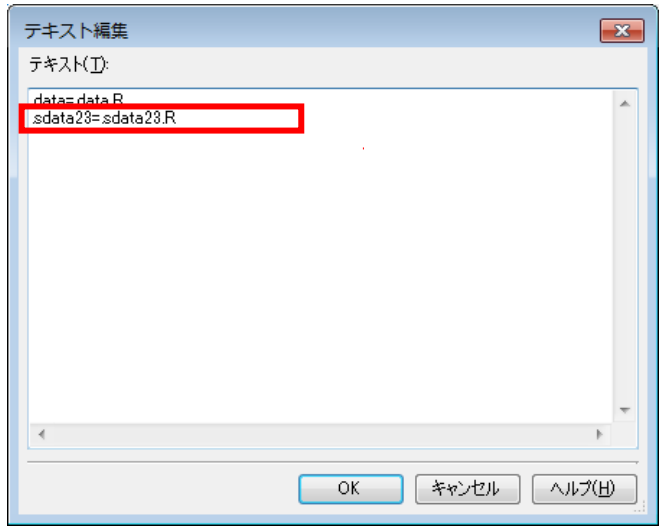

#### b. 初期化テーブルの定義

CC-RHでは INITSCT RH関数を使用してROM化したデータをROMからRAMにコピーします。CS+で新規 プロジェクトを作成時にソース登録されるスタートアップ・ルーチン"cstart.asm"では、初期値あり変数のデー タをコピーする際に使用する初期化テーブルを以下のように定義しています。

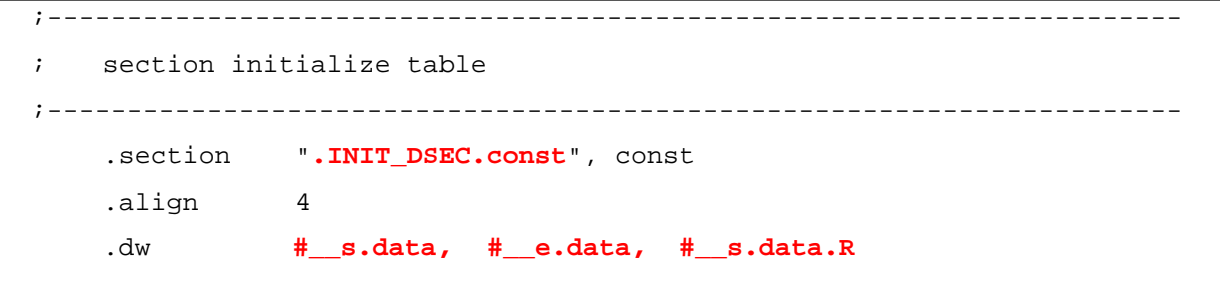

初期化テーブルは.INIT\_DSEC.constセクションに配置指定されており、.dataセクションの先頭アドレス ->.dataセクションの終端アドレス->.data.Rセクションの先頭アドレスの順番でそれぞれ4バイトずつ領域が確 保されています。

なお、セクション名の頭に"s"を付けることで、そのセクションの先頭アドレスを値として持つ予約シン ボルとなります。同様にセクション名の頭に"\_\_e"を付けることで、そのセクションの終端アドレスを値とし て持つ予約シンボルとなります。初期化テーブルへの追加はこの予約シンボルを使用頂くことを推奨します。

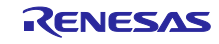

初期値あり変数が配置されるセクションを追加した場合は、この初期化テーブルにもそれぞれセクション の先頭アドレス・終端アドレスを追加してください。

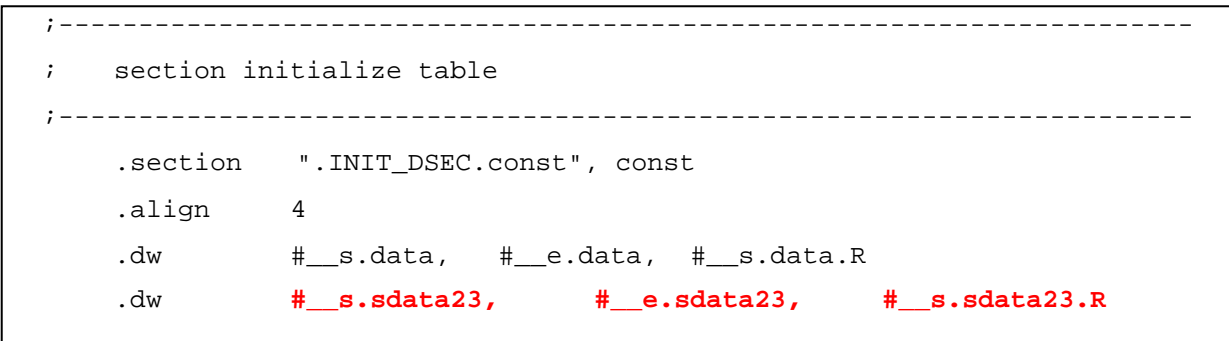

CC-RHでは、\_INITSCT\_RH関数を使用して、初期値なし変数が配置されるセクションをゼロ初期化するこ とも可能です。スタートアップ・ルーチン"cstart.asm"でゼロ初期化テーブルを定義しています。

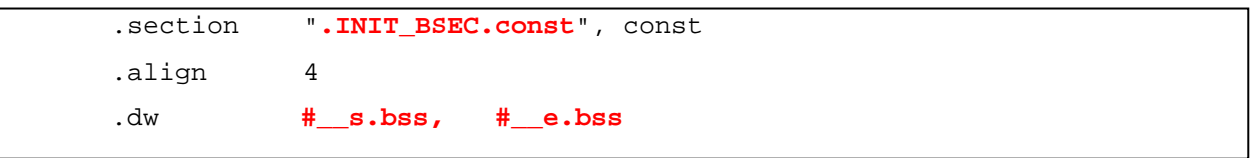

ゼロ初期化テーブルは.INIT\_BSEC.const セクションに配置指定されており、.bssセクションの先頭アドレス ->.bssセクションの終端アドレスの順番でそれぞれ4バイトずつ領域が確保されています。.bssセクション以外 に初期値なし変数が配置されるセクションを追加した場合は、同様の手順でそれぞれのアドレスを追加して ください。

#### c. コピー関数の呼び出し

スタートアップ・ルーチン"cstart.asm"で\_INITSCT\_RH 関数を呼び出しています。この処理により、各テー ブルで定義したセクションを初期化します。

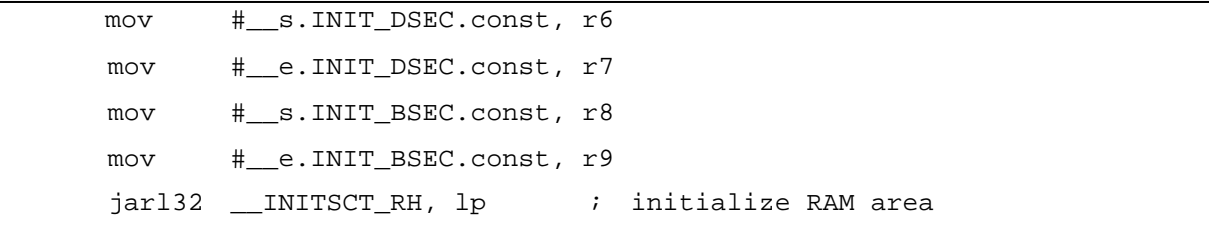

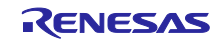

#### <span id="page-20-0"></span>9. セクション配置

本章では、CXとCC-RHのセクション配置方法を説明します。

#### <span id="page-20-1"></span>9.1 CX のセクション配置

CXはリンク・ディレクティブ・ファイル(\*.dir)というファイルにセクションの配置アドレスを記述し、 -Xlink\_directiveオプションによりリンク・ディレクティブ・ファイルをリンカに入力することでセクションの 配置アドレスを指定します。以下はCXのリンク・ディレクティブ・ファイルのフォーマットです。

```
セグメント名:!セグメントタイプ ?セグメント属性 V アドレス {
    出力セクション名=$セクションタイプ ?セクション属性 入力セクション名;
    出力セクション名=$セクションタイプ ?セクション属性 入力セクション名;
    …
} ;
```
下記の記述により、.const セクションを0x1000番地から配置し、.const セクションの終端から上位方向 に.pro\_epi\_runtime =>.text セクションを配置します。また、0xfedf6000番地から上位方向に.data =>.sdata => .sbss => .bss セクションを配置します。

```
CONST:!LOAD ?R V0x1000 {
      .const = $PROGBITS ?A .const ;
};
TEXT:!LOAD ?RX {
      .pro epi runtime = $PROGBITS ?AX .pro epi runtime ;
      .text = $PROGBITS ?AX .text ;
};
DATA:!LOAD ?RW V0xfedf6000 {
      .data = $PROGBITS ?AW .data ;
      .sdata = $PROGBITS ?AWG .sdata ;
      .sbss = $NOBITS ?AWG .sbss ;
      .bss = $NOBITS ?AW .bss ;
};
```
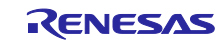

#### <span id="page-21-0"></span>9.2 CC-RH のセクション配置

 CC-RHはリンカオプション"-start"によりセクションの配置アドレスを指定します。CXのリンク・ディレク ティブ・ファイルのようなファイルで指定する形式ではありません。以下はCS+でRH850/F1L用プロジェクト を新規作成した場合の-startオプションの指定例です。詳細につきましてはビルド編マニュアルをご参照くだ さい。

-start=RESET,EIINTTBL/%ResetVectorPE1%,.const,.INIT\_DSEC.const,.INIT\_BSEC.const,.text, .data/00008000,.data.R,.bss,.stack.bss/FEDEFC00

 上記オプションにより、RESETセクションを%ResetVectorPE1%番地から配置し、RESETセクションの終端 から上位方向にEIINTTBL => .const => .INIT\_DSEC.const => .INIT\_BSEC.const => .text => .data セクションを 配置します。また、0xFEDE0000番地から上位方向にdata.R => .bss => .stack.bss セクションを配置します。

 CS+ではGUI上から指定することが可能です。 [リンク・オプション]タブ => [セクション]カテゴリ => [セクションの開始アドレス] にて右端の[...]ボタンを押下してください。

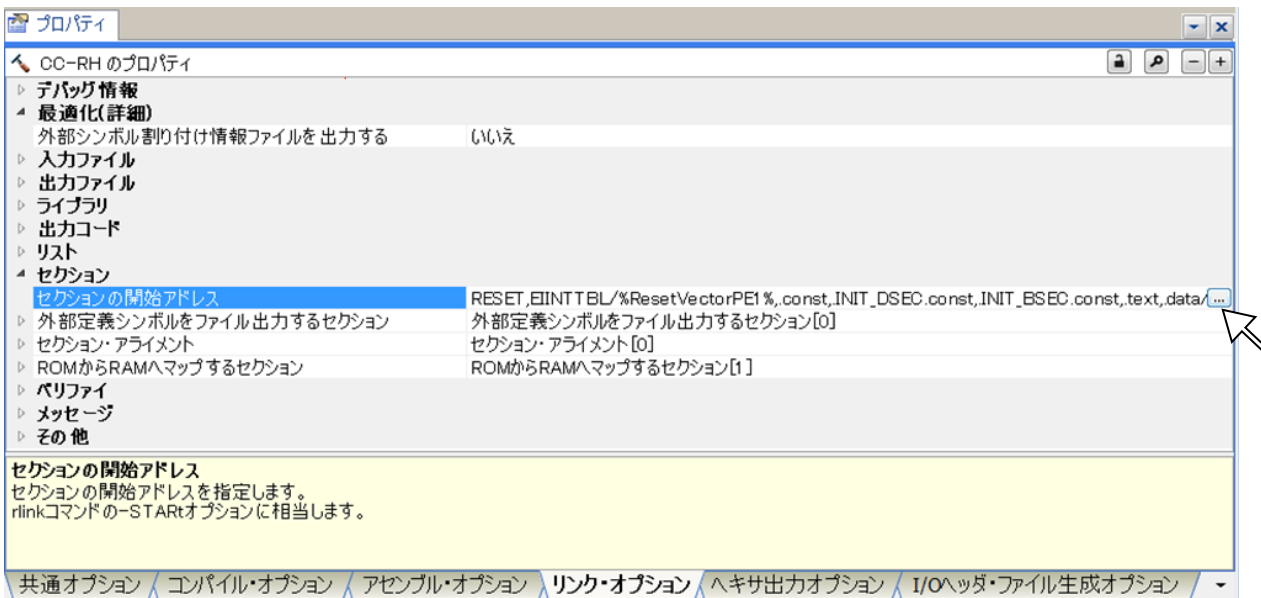

 セクション設定ダイアログが起ち上がりますので、このダイアログ上からの操作により配置アドレスやセ クションを追加・変更することが可能です。

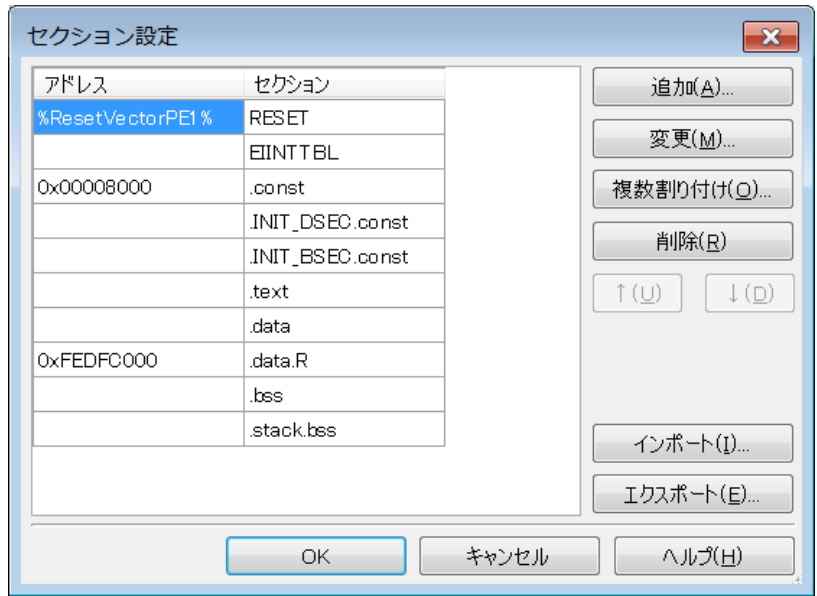

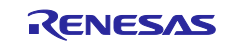

### <span id="page-22-0"></span>10. プログラム互換性

 本章では、CXでコンパイル可能なプログラム記述がCC-RHではエラーとなる例と、その回避策を説明しま す。

#### 1. 定数の2進表記

【記述例】

int a = 0b00000001;

CXでサポートしていた2進数の拡張表記をCC-RHではサポートしていません。16進表記等に変更してくだ さい。

#### 【回避策】

int  $a = 0 \times 01$ ;

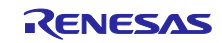

# ホームページとサポート窓口<website and support,ws>

ルネサス エレクトロニクスホームページ <http://japan.renesas.com/>

お問合せ先 <http://japan.renesas.com/contact/>

すべての商標および登録商標は,それぞれの所有者に帰属します。

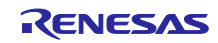

# 改訂記録

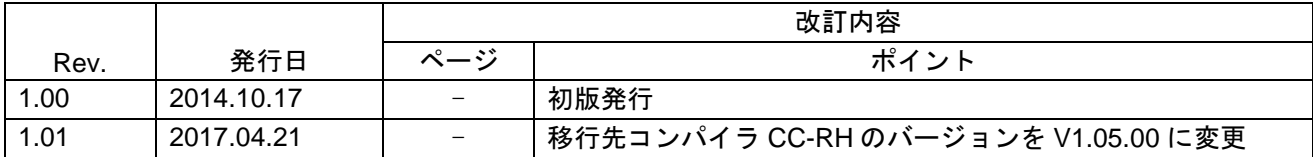

#### 製品ご使用上の注意事項

ここでは、マイコン製品全体に適用する「使用上の注意事項」について説明します。個別の使用上の注意 事項については、本ドキュメントおよびテクニカルアップデートを参照してください。

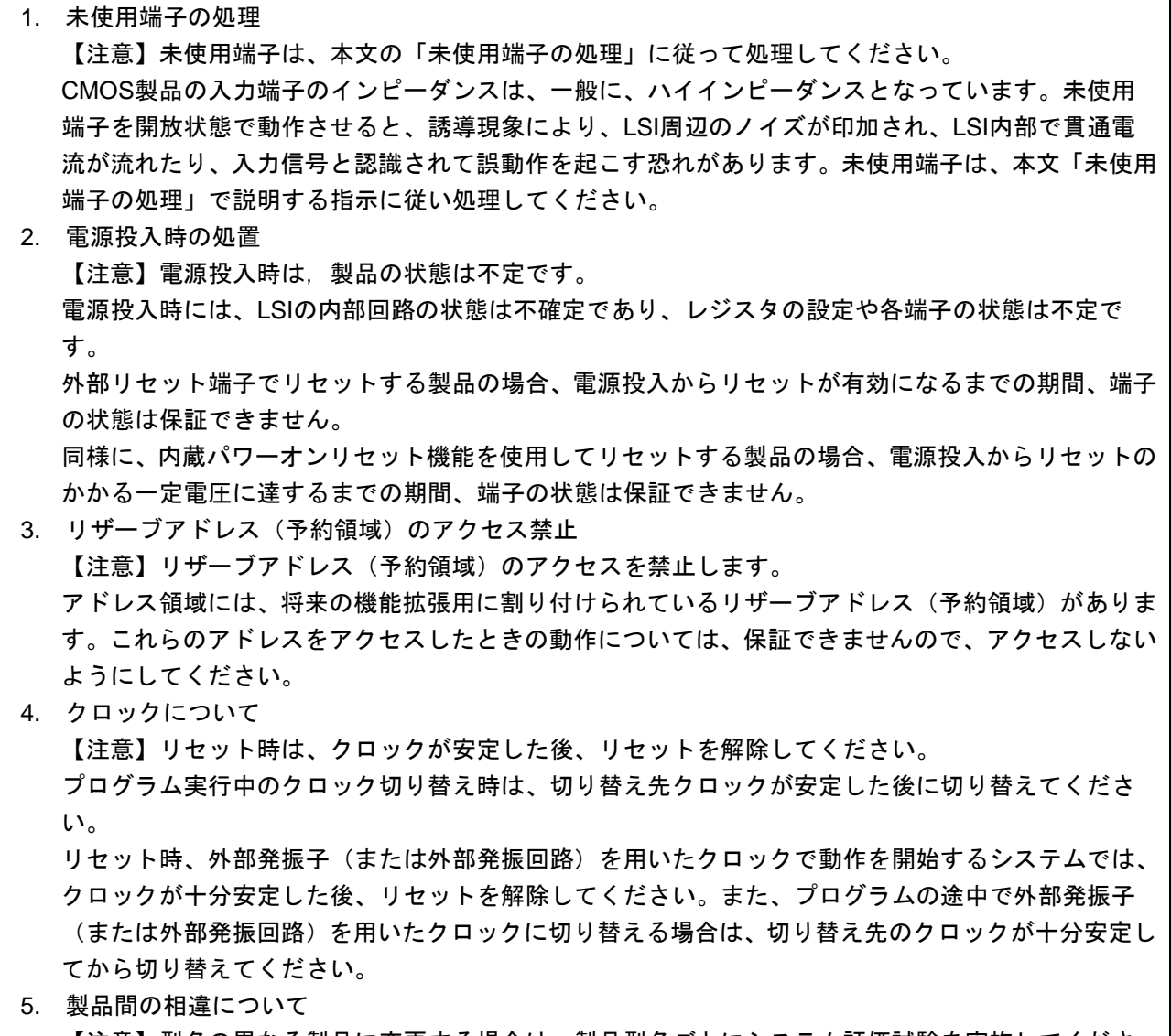

【注意】型名の異なる製品に変更する場合は、製品型名ごとにシステム評価試験を実施してくださ い。

同じグループのマイコンでも型名が違うと、内部ROM、レイアウトパターンの相違などにより、電 気的特性の範囲で、特性値、動作マージン、ノイズ耐量、ノイズ輻射量などが異なる場合がありま す。型名が違う製品に変更する場合は、個々の製品ごとにシステム評価試験を実施してください。

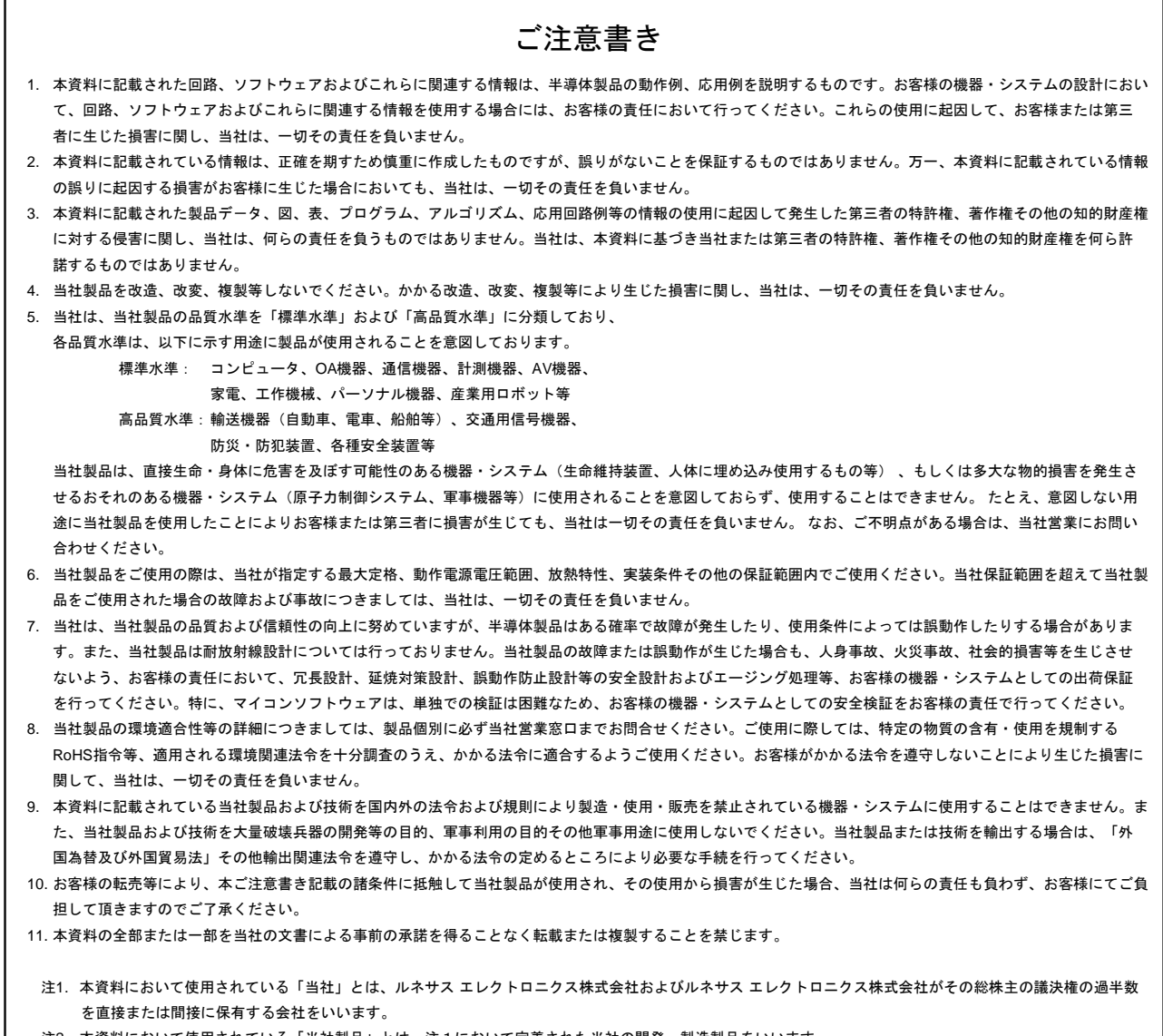

#### 注2. 本資料において使用されている「当社製品」とは、注1において定義された当社の開発、製造製品をいいます。

# RENESAS

ルネサスエレクトロニクス株式会社

http://www.renesas.com

※営業お問合せ窓口の住所は変更になることがあります。最新情報につきましては、弊社ホームページをご覧ください。

ルネサス エレクトロニクス株式会社 〒135-0061 東京都江東区豊洲3-2-24(豊洲フォレシア)

■技術的なお問合せおよび資料のご請求は下記へどうぞ。 総合お問合せ窓口:https://www.renesas.com/contact/

■営業お問合せ窓口

 $\mathsf{r}$ 

© 2017 Renesas Electronics Corporation. All rights reserved. Colophon 4.1